# **Contents for Trash Manager Help**

To learn how to use Help, press F1.

**Overview: What is TrashMan? Using TrashMan Menu Items Technical Support and Customer Service Legal Disclaimers and Notices**

**Registration Information**

### **Overview: What is TrashMan?**

**Microsoft Windows** has a lot going for it. But even Windows version 3.1, with its greatly enhanced File Manager, feels like it's missing "something." Namely, the literal cornerstone of the graphical interface the trash can.

The solution? Well, you can buy a **Macintosh**. Or an expensive desktop replacement package. Or you can save a ton of cash, headaches, and hassles by using **Trash Manager** with your existing hardware and software.

**Trash Manager** (often abbreviated with fondness to **TrashMan**) works hand-in-hand with the Windows File Manager you already own. Drag files from File Manager to **TrashMan** and they're moved to the "trash" - a special storage area that gives your files a second chance. From there, you can restore or permanently delete them... if and when you want to. Because your "trashed" files stay intact, safely tucked away, even after exiting and re-starting **TrashMan**, Windows, or the PC itself.

**TrashMan** even takes advantage of Windows 3.1's new multimedia abilities. You can easily assign your own sounds to different **TrashMan** events, realizing the ultimate in customization.

To put it simply: With **TrashMan** installed, Windows is finally complete. Don't trust your valuable data to anything less.

**TrashMan** is not free software. It is being offered through the shareware distribution method. This is an evaluation version which you are free to use for a period of thirty (30) days. More information on shareware and registering your copy of **TrashMan** can be found in the **Registration Information** section.

### **Menu Items**

Double-clicking the **TrashMan** icon displays the **TrashMan** window. The window contains two menus and a list of any and all trashed files. The following are descriptions of the various menu items...

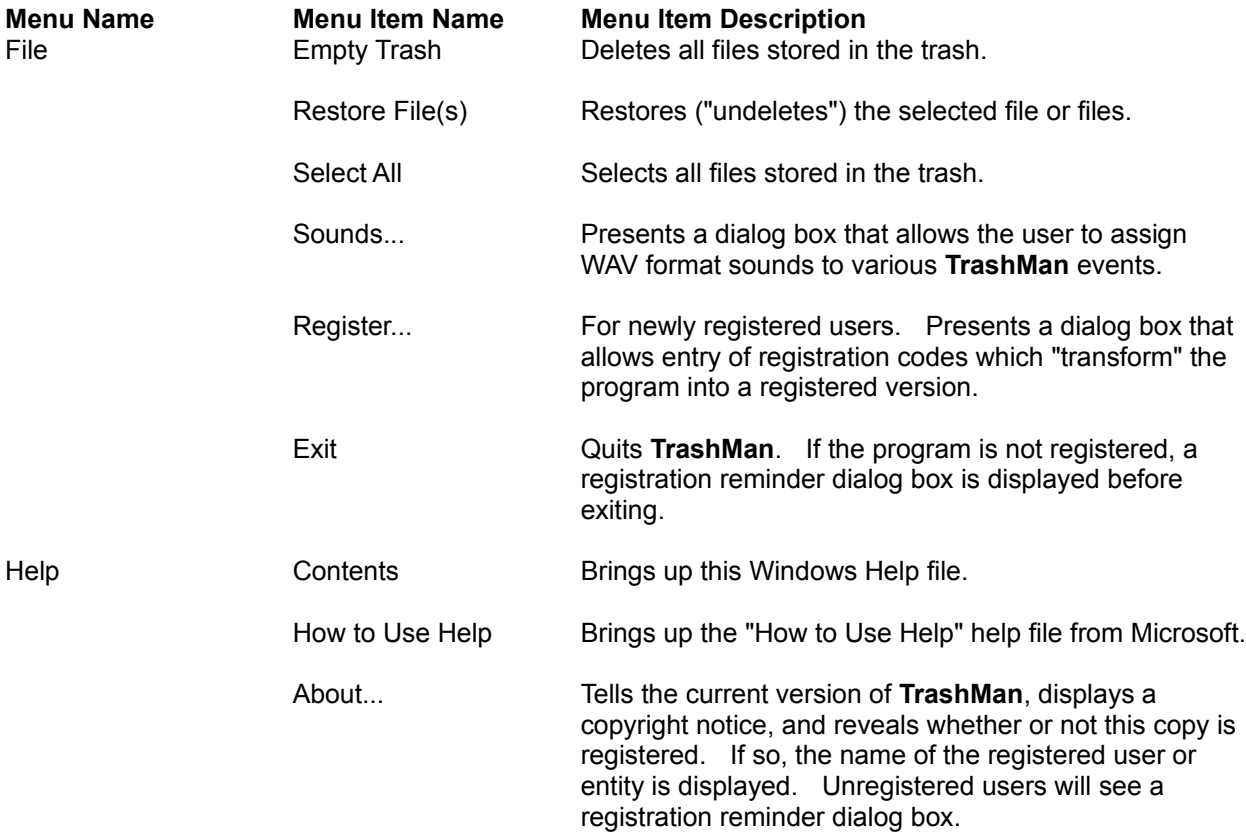

# **Using TrashMan**

The following topics are available related to the use of TrashMan...

**Trashing Files Restoring Trashed Files Emptying The Trash Positioning The TrashMan Icon Assigning Sounds To TrashMan Events**

## **Trashing Files**

Moving files to the trash is known as "trashing" them, after which they are called "trashed" files. Files are trashed by dragging them from the Windows File Manager to the **TrashMan** icon.

When files are present in the trash, the **TrashMan** icon changes to appear "bloated" or "full," as a visual reminder that there are trashed files pending.

Trashed files will remain in the trash (even after exiting and re-starting **TrashMan**, Windows, or the PC itself) until either the files are restored or the trash is emptied. To accomplish this, **TrashMan** creates a hidden directory on your hard disk to store trashed files. Whenever there are no more trashed files to store (because they have been restored or the trash has been emptied), this directory is removed.

**NOTE:** Files from removable media (such as floppy diskettes) cannot be trashed.

## **Restoring Trashed Files**

To restore trashed files, you must first select them.

Double-clicking the **TrashMan** icon displays the **TrashMan** window. The window contains two menus and a list of any and all trashed files. Trashed files are selected in essentially the same way normal files are selected in the File Manager. You can single-click to select an individual file, single-click while holding down the Control key to select multiple files, or choose "Select All" from the File menu to select all trashed files.

Once selected, trashed files can be restored (to their original position on your disk) by choosing "Restore File(s)" from the File menu.

# **Emptying The Trash**

Emptying the trash permanently deletes all files that remain in the trash. This can be done by selecting "Empty Trash" from the File menu.

## **Positioning The TrashMan Icon**

**TrashMan** can be permanently positioned anywhere you like on the desktop - including the traditional lower, right-hand corner. Wherever the **TrashMan** icon is positioned when the program is exited is where it will be positioned the next time it is started.

## **Assigning Sounds To TrashMan Events**

Selecting "Sounds..." from the File menu brings up a dialog box that allows you to assign WAV format sounds to three different **TrashMan** events (trashing files, restoring files, and emptying the trash).

Each of the three events has an edit box (where you can directly type in the path to the sound you wish you use), a "Browse..." button (which brings up a file selection dialog box so that you can more easily locate and select a sound), and a "Test" button (to play the assigned sound).

**NOTE:** In order to take advantage of this feature, you must have a waveform audio sound driver installed. Drivers for most popular sound boards and the standard PC speaker can be found on many pay services and BBS systems. If you are unable to locate a driver for your system, contact Microsoft or the manufacturer of your sound board for more information.

### **Technical Support and Customer Service**

Both Trigon Software and CheckBox Software are dedicated to the complete and total satisfaction of our customers. If you have any questions about or problems with this software, you are encouraged to contact us. We will do our absolute best to help you.

**TrashMan** was developed by Trigon Software of Germany. Trigon Software offers technical support and other services to all registered users of **TrashMan**. In addition, all questions regarding the status of the shipment of orders, refunds, registration options, site licenses, etc. in Europe and other areas outside of North America should be directed toward Trigon Software. Trigon Software can be reached through the following channels:

CompuServe - 100021,2706 InterNet - 100021.2706@compuserve.com Mail - Trigon Software GmbH, Flurweg 25, D-1000 Berlin 47, Germany Telephone - +49 30 825 82 94 Fax - +49 30 825 57 62

**TrashMan** is distributed in North America by CheckBox Software. All questions regarding the status of the shipment of orders, refunds, registration options, site licenses, etc. in North America should be directed toward CheckBox Software. CheckBox Software will also be happy to provide technical assistance where possible and to forward any concerns or suggestions to Trigon Software. CheckBox Software can be reached through the following channels:

CompuServe - 71034,2654 InterNet - 71034.2654@compuserve.com MCI Mail - TO: CheckBox Software (EMS) EMS: COMPUSERVE MBX: 71034,2654 AT&T Mail - mhs/c=us/ad=compuserve/pd=csmail/d.id=71034.2654 X.400 - Country=US ADMD=CompuServe PRMD=CSMail DDA=71034.2654 Telex/Twx - Machine No. 3762748 (On first non-blank line enter "TO: 71034,2654") Forem-Net - Mike Mezaros, Node 593 FidoNet - Mike Mezaros, Node 1:107/331 BBS - Z\*Net Headquarters BBS (908)-968-8148, send e-mail to Mike Mezaros Mail - CheckBox Software, One Leary Drive, North Brunswick, NJ, USA 08902

## **Registration Information**

#### **Thank you for evaluating Trash Manager!**

**TrashMan** is not free software. It is being distributed as shareware, the software distribution method that allows you to "try before you buy." You are granted a license to use **TrashMan** for a thirty (30) day evaluation period. After this period, you must either register the program or remove it from your system. We certainly hope that you will find the program useful and register it.

To register, you need to pay the required registration fee. As a registered user, you will be granted a license for continued use of the software. You will also receive a diskette containing the latest version of **TrashMan** along with several other utilities and a set of unique registration codes.

These registration codes will "transform" the program into a registered version. The registered version contains no reminder screens and will display you or your company's name in its About dialog box.

Thank you for your support!

#### **Customers In Europe And Other Areas Outside of North America Customers In North America**

### **Customers In Europe And Other Areas Outside of North America**

Click here -> **Trigon Software Order Form** <- for an order form. Then select **Print Topic** from the **File** menu to print the order form on your printer.

#### **Registration Cost: DM 43,00**

Add DM 14,00 for shipping, handling, and VAT within Germany - total cost: DM 57,00. Add DM 17,00 for shipping and handling outside of Germany - total cost: DM 60,00.

Payment is accepted in DM by COD, cheque, money order, eurocheque, and Visa in DM.

#### **Please make checks or money orders payable to "Trigon Software GmbH."**

Enclose the proper payment and information and mail to:

**Trigon Software GmbH Attn: Ingo E. Czok Flurweg 25 D-1000 Berlin 47 Germany**

Or, if paying by COD or Visa, you can fax your order to: +49 30 825 57 62.

Thank you for your support! It is appreciated!

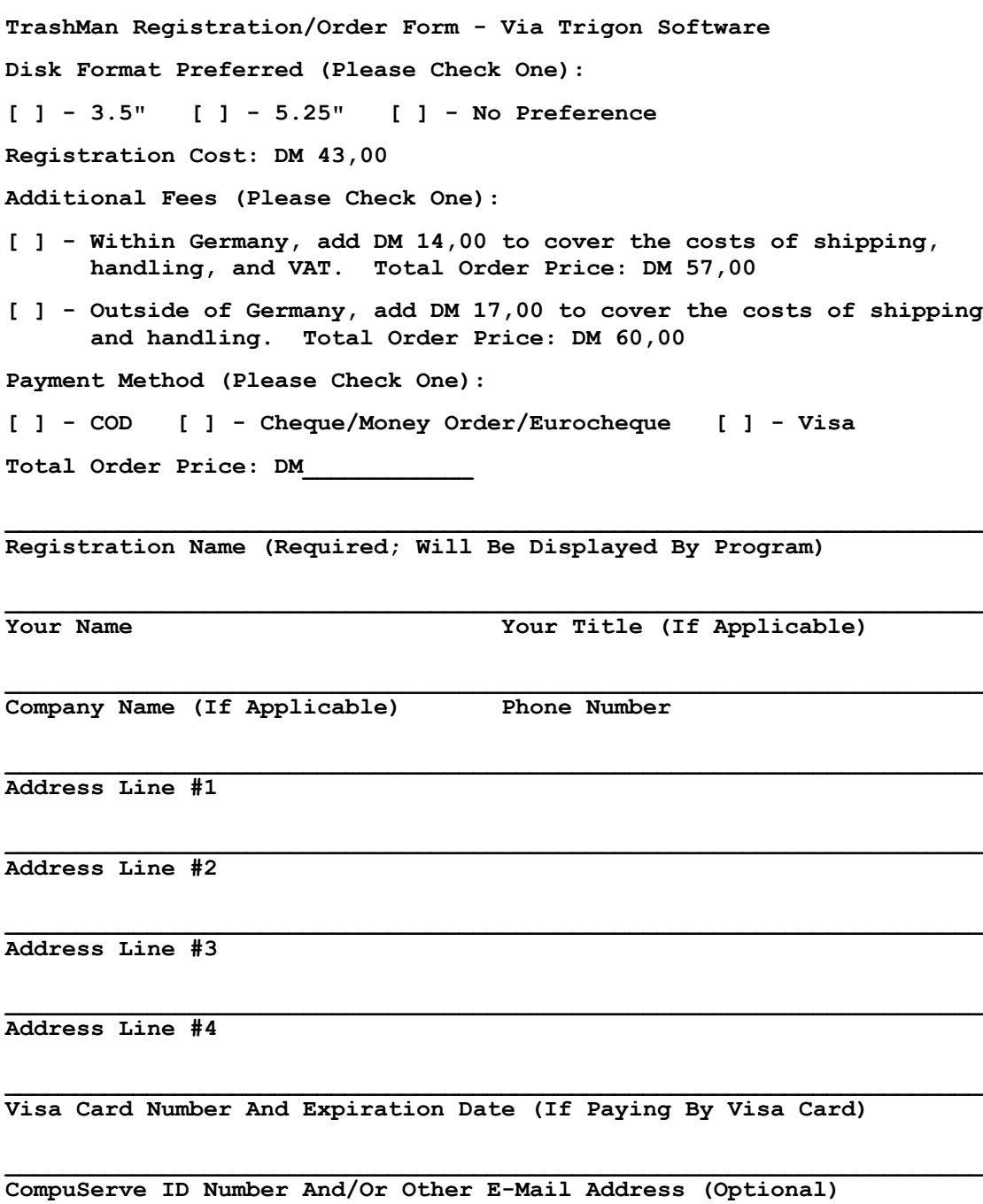

**Where Did You Find TrashMan? (Please Be Specific)**

### **Customers In North America**

**TrashMan** is distributed in North America by CheckBox Software. For North American customers, this means that you will be dealing with CheckBox Software when it comes to placing your order, receiving your order, receiving updates, etc. CheckBox Software will also provide technical assistance where possible and will gladly pass on any of your suggestions or concerns.

If you'd like to ask us a question or contact us for any reason, please see the **Technical Support and Customer Service** section of this file for information on how to contact CheckBox Software.

#### **North American Registration By Check Or Money Order North American Registration By Credit Card**

### **North American Registration By Check Or Money Order**

Click here -> **CheckBox Software Order Form** <- for an order form. Then select **Print Topic** from the **File** menu to print the order form on your printer.

### **Registration Cost: \$25.00 (US Funds)**

Add \$4.00 (US) for shipping and handling in the US or Canada - total cost: \$29.00 (US). Add \$9.00 (US) for shipping and handling outside of the US or Canada - total cost: \$34.00 (US). New Jersey residents please add 7% sales tax. To avoid sales tax charges, use your **credit card**.

Payment is accepted in US funds by check, money order, or postal money order. Since it is virtually impossible to exchange small amounts of foreign currency within the United States, please make sure that any check is in US funds drawn on a US bank (or use your **credit card**)

#### **Please make checks or money orders payable to "Mike Mezaros."**

Enclose the proper payment and information and mail to:

**CheckBox Software Attn: Mike Mezaros One Leary Drive North Brunswick, NJ, USA 08902**

Thank you for your support! It is appreciated!

**TrashMan Registration/Order Form - Via CheckBox Software**

**Disk Format Preferred (Please Check One):**

**[ ] - 3.5" [ ] - 5.25" [ ] - No Preference**

**Registration Cost: \$25.00 (US Funds)**

**Additional Fees (Please Check One):**

- **[ ] New Jersey residents, add \$6.03 (US) to cover the costs of shipping, handling, and state sales tax. Total Order Price: \$31.03 (US)**
- **[ ] Within the US or Canada, but outside of New Jersey, add \$4.00 (US) to cover the costs of shipping and handling. Total Order Price: \$29.00 (US)**
- **[ ] Outside of the US or Canada, add \$9.00 (US) to cover the costs of shipping and handling. Total Order Price: \$34.00 (US)**

**Total Order Price: \$\_\_\_\_\_\_\_\_\_\_\_\_\_\_**

**Registration Name (Required; Will Be Displayed By Program)**

**Your Name Your Title (If Applicable)**

**Company Name (If Applicable) Phone Number**

**\_\_\_\_\_\_\_\_\_\_\_\_\_\_\_\_\_\_\_\_\_\_\_\_\_\_\_\_\_\_\_\_\_\_\_(\_\_\_\_)\_\_\_\_\_\_\_\_\_\_\_\_\_\_\_\_\_\_\_\_\_\_\_\_\_\_\_\_**

**Address Line #1**

**Address Line #2**

**City, State/Province, Country Zip/Postal Code**

**CompuServe ID Number And/Or Other E-Mail Address (Optional)**

**Where Did You Find TrashMan? (Please Be Specific)**

### **North American Registration By Credit Card**

**Visa, MasterCard, American Express,** and **Discover** are accepted. When ordering, please request Trash Manager Registration, Item Number 10555. Please specify 3.5" or 5.25" diskette.

#### **Registration Cost: \$25.00 (US Funds)**

Add \$4.00 (US) for shipping and handling within the U.S. or Canada - total cost: \$29.00 (US). Add \$9.00 (US) for shipping and handling outside of the U.S. or Canada - total cost: \$34.00 (US).

Toll Free 800 Number (Within the United States): **1-800-2424-PSL** (1-800-242-4775)

Regular Phone Number: (713)-524-6394 Fax: (713)-524-6398 CompuServe: 71355,470 Mail: Public (Software) Library, P.O. Box 35705, Houston, TX, USA 77235-5705

**IMPORTANT INFORMATION FOR CREDIT CARD CUSTOMERS:** Credit card registrations for CheckBox Software shareware products are handled through the **Public (Software) Library**. The **PsL** is one of the oldest, largest, and most well-respected shareware disk vendors in the world. To ensure that you are shipped the latest version of **TrashMan**, the **PsL** will notify us the day of your order. Most credit card orders are then drop-shipped by CheckBox Software within 24 to 48 hours. **Please note that the numbers and addresses above are for orders ONLY.** The **PsL** is not equipped to handle any other requests on our behalf. If you have any questions, please see the **Technical Support and Customer Service** section of this file for information on how to contact CheckBox Software.

### **Legal Disclaimers and Notices**

#### **TrashMan** is being distributed as **shareware**. More information on the shareware distribution method and registering your copy of **TrashMan** can be found in the **Registration Information** section.

THIS PACKAGE (CONSISTING OF THE TRASH MANAGER SOFTWARE AND ASSOCIATED DOCUMENTATION) IS PROVIDED "AS IS" WITHOUT REPRESENTATION OR WARRANTY OF ANY KIND, EITHER EXPRESS OR IMPLIED, INCLUDING WITHOUT LIMITATION, ANY REPRESENTATIONS OR ENDORSEMENTS REGARDING THE USE OF, THE RESULTS OF, OR PERFORMANCE OF; ITS APPROPRIATENESS, ACCURACY, RELIABILITY, OR CURRENTNESS. THE ENTIRE RISK AS TO THE USE OF THIS PACKAGE IS ASSUMED BY THE USER. IN NO EVENT WILL TRIGON SOFTWARE OR CHECKBOX SOFTWARE BE LIABLE FOR ANY DAMAGES, DIRECT, INDIRECT, INCIDENTAL OR CONSEQUENTIAL, RESULTING FROM ANY DEFECT IN THE PACKAGE, EVEN IF TRIGON SOFTWARE AND/OR CHECKBOX SOFTWARE HAS BEEN ADVISED OF THE POSSIBILITY OF SUCH DAMAGES. ANY AND ALL USE OF THIS PACKAGE, FOR ANY PURPOSE, WITH NO REGARD TO THE LEGALITY OF SUCH USE OR PURPOSE, IS THE COMPLETE AND SOLE RESPONSIBILITY OF THE USER. ALL TERMS ARE SUBJECT TO CHANGE WITHOUT NOTICE. THIS DISCLAIMER SHALL SUPERSEDE ANY<br>VERBAL OR WRITTEN STATEMENT TO THE CONTRARY. SHOULD ANY PART OR PARTS OF THIS DISCLAIMER BE DEEMED UNLAWF REMAINDER SHALL STILL APPLY. IF YOU DO NOT ACCEPT THESE TERMS YOU MUST CEASE USING THIS PACKAGE IMMEDIATELY.

THIS PACKAGE IS COPYRIGHT © 1992 BY TRIGON SOFTWARE GMBH AND IS THE SOLE PROPERTY OF TRIGON SOFTWARE GMBH. DISTRIBUTION,<br>ORDER-TAKING, AND ORDER FUFILLMENT IN NORTH AMERICA IS BEING HANDLED BY CHECKBOX SOFTWARE THROUGH SPE WITH TRIGON SOFTWARE GMBH.

THIS PACKAGE IS BEING DISTRIBUTED THROUGH THE SHAREWARE DISTRIBUTION METHOD. YOU MAY DISTRIBUTE THIS EVALUATION VERSION FREELY. ONLY VENDORS APPROVED BY THE ASP (ASSOCIATION OF SHAREWARE PROFESSIONALS) MAY DISTRIBUTE THIS PACKAGE FOR A FEE WITHOUT PRIOR PERMISSION. (RECEIPT OF DISK FROM AUTHOR IMPLIES PERMISSION.) SEE THE VENDOR.DOC FILE FOR MORE INFORMATION.

TrashMan and Trash Manager are trademarks of Trigon Software GmbH. Windows and Excel are trademarks of Microsoft Corp. Macintosh is a registered trademark of Apple Computer Corp. All other trademarks are the property of their respective owners.